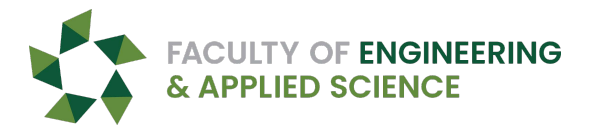

# Registration Permit/Override

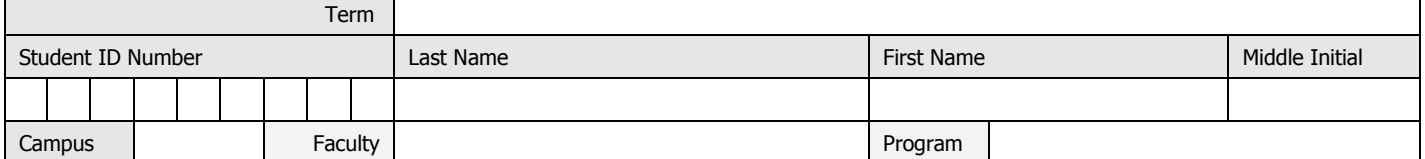

**You are encouraged to request permission in advance of your registration day and time OR at any time during registration.**  Permission, if granted, may be viewed in YoUR Self-Service . Please submit a written statement of rational and a semester by semester **academic plan.**

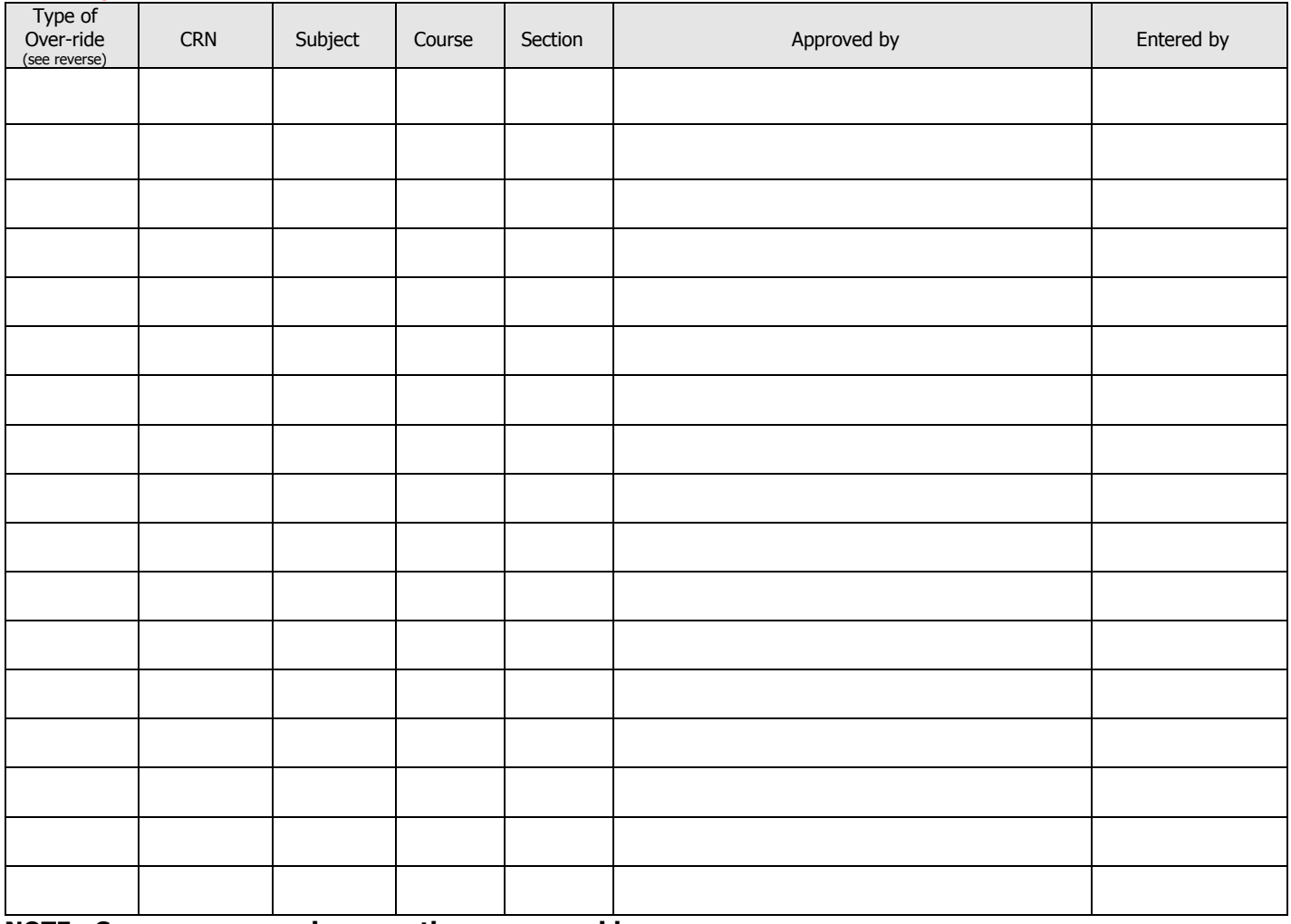

## **NOTE: Courses may require more than one override.**

Failure to add/drop classes prior to published deadlines may result in financial and academic penalties (such as grades of W or NP.) Failure to comply with degree program and University regulations may result in the academic penalty of not receiving credit for a course or not being able to make progress towards the completion of a degree program.

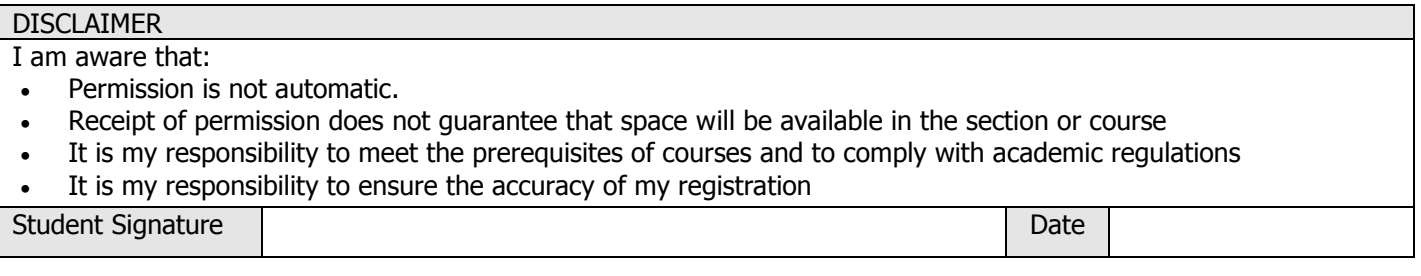

Registration Permit Completed By: \_\_\_\_\_\_\_\_\_\_\_\_\_\_\_\_\_\_\_\_\_\_\_\_\_\_\_ Date: \_\_\_\_\_\_\_\_\_\_\_\_\_\_

# Requesting Permission

# **INSTRUCTIONS**

Review the Course descriptions in the Course Catalog and Class Schedules are available in UR Self-Service at http://www.uregina.ca/compserv/postcard/ (Web Services for Students). Please note that each term, university, campus, course, class, and degree regulations govern your ability to add courses to your academic record.

### **You will need one form for each term of registration. Use this form to request permission to register for/add a class when one or more of the following applies:**

### **Undergraduate Students:**

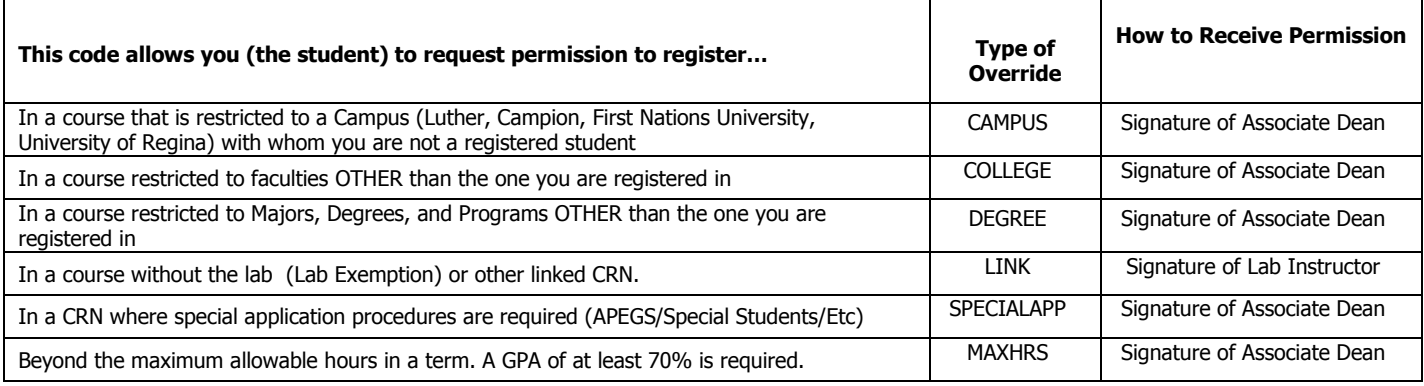

Notes:

If you would like to audit a class, contact the Registrar's Office.

If the course or class (a section of a course) does not appear in the Class Schedule in UR Self-Service, view the Class Schedules available in Web Services for Students and/or contact your Faculty or College office to determine if and/or when the course will be offered.

Faculty and College offices will be monitoring registrations in all courses.